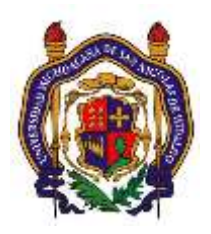

## UNIVERSIDAD MICHOACANA DE SAN NICOLAS DE HIDALGO Facultad de Ingeniería Eléctrica

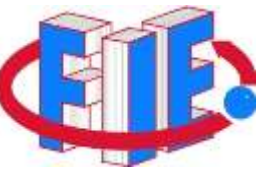

# Laboratorio de Procesamiento Digital de Señales

### **PRÁCTICA 3**

#### **"Solución de Ecuaciones de Diferencias"**

#### **Objetivo:**

Determinar y observar la respuesta numérica de un sistema representado por una ecuación de diferencias utilizando herramientas computacionales.

#### **Antecedentes**

Uno de los conceptos más importantes para el procesamiento digital de señales, es poder representar la relación de entrada y salida de cualquier sistema LTI. Una ecuación de diferencia nos sirve para expresar esta relación en un sistema discreto. El escribir la secuencia de entradas y salidas, las cuales representan las características del sistema LTI, como una ecuación de diferencia nos ayuda entender y manipular el sistema.

Una ecuación de diferencias es una expresión que muestra la relación entre valores consecutivos de una secuencia, y la diferencia entre ellos. Usualmente se escribe en una ecuación recurrente para que la salida del sistema se pueda calcular de las entradas de la señal y valores anteriores de dicha salida; en otras palabras, nos ayuda a describir la salida del sistema descrito por la formula para cualquier señal de entrada.

La forma general de este tipo de ecuación es la siguiente:

$$
\sum_{k=0}^{N} a_k y[n-k] = \sum_{k=0}^{M} b_k x[n-k]
$$

Como se menciono anteriormente, rescribiendo la expresión anterior como una ecuación recurrente queda:

$$
y[n] = -\sum_{k=1}^{N} a_k y[n-k] + \sum_{k=0}^{M} b_k x[n-k]
$$

De esta ecuación, note que *y[n−k]* representa las salidas y *x[n−k]* representa las entradas. El valor de *N* representa el orden de la ecuación de diferencias, que corresponde a la memoria del sistema representado. Ya que la ecuación depende de los valores pasados de la salida, para calcular una solución numérica, es necesario conocer algunos valores anteriores, conocidos como **condiciones iniciales**. Un ejemplo de una ecuación de diferencias típico se muestra a continuación.

$$
y[n] + 0.5y[n-1] = 2x[n] - x[n-1]
$$

#### **Desarrollo**

- 1. Usando simulink modele las siguientes ecuaciones de diferencias. Se recomienda que cada modelo lo realice de manera separada.
	- a)  $1y[n] + 2y[n-1] + 1y[n-2] = x[n] 0.4531x[n-1] + 0.4663x[n-2]$

b) 
$$
y[n] + 0.7y[n-1] + 0.2y[n-2] = x[n] - 4x[n-1]
$$

c)  $y[n] = 0.234x[n] + 0.049x[n-1] + 0.052x[n-2] + 0.053x[n-3] + 0.052x[n-4] +$ 

$$
0.049x[n-5] + 0.234x[n-6]
$$

*2.* Utilice el bloque *"Discrete Impulse"* que se encuentra en el apartado *Signal Processing Blockset Signal Processing Sources,* como fuente de señal x[n], para todos los sistemas anteriores. Configurelos con un periodo de muestreo T = 0.001 seg.

- 3. Encuentre la respuesta al impulso para cada uno de los sistemas modelados anteriormente, y determine si dichos sistemas son FIR (respuesta al impulso finita) o IIR (respuesta al impulso infinita). Asegúrese de simular el tiempo suficiente para poder contestar adecuadamente.
- 4. Modele una señal que satisfaga la siguiente expresión:

 $x[n] = 4 + \text{sen}(20\pi n) + 0.3\text{sen}(400\pi n)$ 

y grafíquela usando un bloque *scope.* Grafique también, cada una de las componentes de la señal compuesta (cada una de las señales con las que formo la señal final).

- 5. Aplique la señal modelada en el punto 4, al sistema del inciso c) del paso 1. Grafique la señal de entrada y la señal de salida juntas para poder ser comparadas visualmente.
- 6. Genere un vector de señal x[n] con la expresión del punto 4, y aplíquela al sistema que describe la ecuación de diferencias del inciso c) usando código de Matlab, y compare numéricamente los resultados obtenidos en el punto anterior para verificar que los resultados obtenidos sean correctos. Utilice los módulos "*To Workspace*" y "*From Workspace*" que se encuentran en el apartado *SimulinkSinks* y *Simulink Sources* respectivamente, para poder copiar los datos entre simulink y el workspace de MatLab.
- 7. Con la respuesta al impulso del sistema del inciso c) obtenga la respuesta del sistema a la señal de entrada modelada en el punto número 4 mediante convolución, y compárela con las respuestas obtenidas en los puntos anteriores.

#### **Reportar**

- Modelos de simulink que representan las ecuaciones de diferencias aquí indicadas.
- Graficas de las señales generadas y procesadas por los sistemas indicados.
- Código generado.
- Observaciones y conclusiones.